# allCloud Performance

Premium Web Portal User Guide

Confidential & Proprietary

May not be copied or redistributed without written authorization from Allied Telecom Group

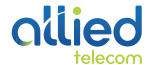

Confidential & Proprietary

May not be copied or redistributed without written authorization from Allied Telecom Group

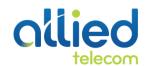

### TABLE OF CONTENTS

| Login                                                             | 3  |
|-------------------------------------------------------------------|----|
| Profile Menu                                                      | 4  |
| Personal Data                                                     | 5  |
| Passwords                                                         | 6  |
| Incoming Calls Menu                                               | 8  |
| Call Forwarding Always<br>From Your Web Portal<br>From Your Phone | 9  |
| Do Not Disturb  From Your Web Portal  From Your Phone             | 11 |
| Sequential Ring                                                   | 12 |
| Simultaneous Ring Personal                                        | 14 |
| Outgoing Calls Menu                                               | 16 |
| Speed Dial 100                                                    | 17 |
| Personal Phone List                                               | 19 |
| Messaging Menu                                                    | 21 |
| Voice Management                                                  | 22 |
| Call Control Menu                                                 | 24 |
| Remote Office                                                     | 25 |
| Trouble Shooting & Help                                           | 26 |

# Login

To access the web portal, log in to: myphone.alliedtelecom.net

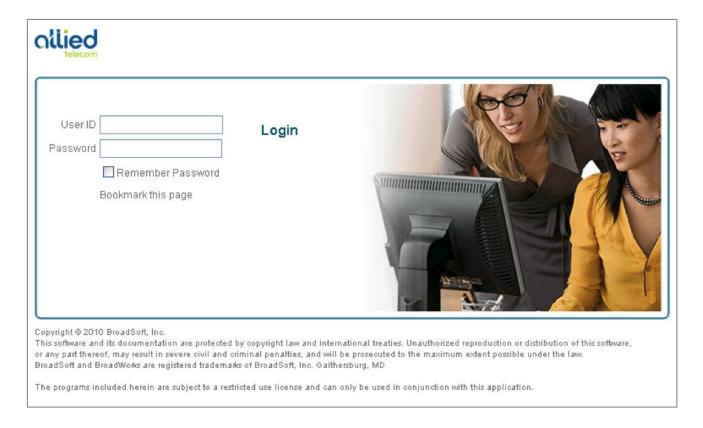

Enter your login credentials to proceed with configuration. Once you are logged in to the web portal you should see a screen similar to the one above.

### Profile Menu

The Profile page displays menu items used for user profile management. To access a service, click on the link for that particular service on this Profile Menu page.

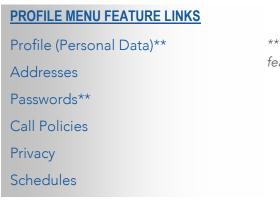

\*\*The asterisk marks the most used feature links we will cover in this guide.

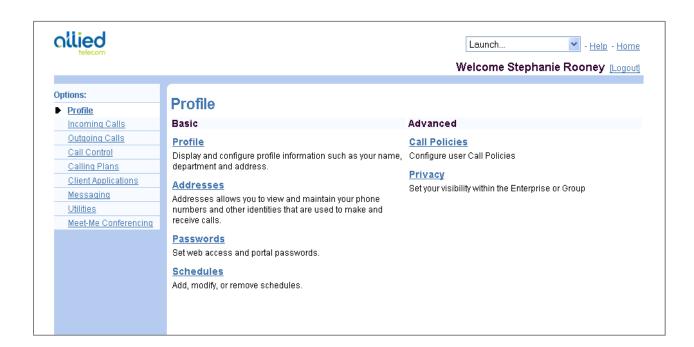

### **Personal Data**

To edit your Personal Data, click on the PROFILE link. Some information, such the *Service Provider ID*, *Group*, and *User ID*, cannot be changed.

NOTE: You must enter information in a text box that has an asterisk (\*); you have the option to choose whether or not to enter information in a text box that does not have an asterisk.

To move between input boxes, use the TAB key on your keyboard, or use your mouse pointer to click in the text box.

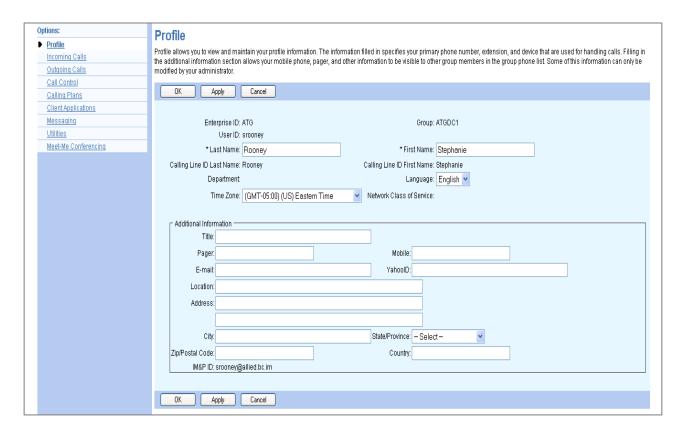

| TASK                           | HOW TO DO IT                                                                                                    |
|--------------------------------|----------------------------------------------------------------------------------------------------|
| Edit your profile information. | To edit, highlight the text in the text box and then type over.                                                            |
| Save your changes.             | Click <b>APPLY</b> or <b>OK</b> . (APPLY saves your changes. <b>OK</b> saves your changes and displays the previous page.) |
|                                | To exit without saving, select another page or click <b>CANCEL</b> to display the previous page.                           |

### **Passwords**

To reset or change your password, click on the PASSWORDS link. You are the only person who knows your password. Although administrators can access your pages, they do not know your password. Administrators can reset your password, which can be done without knowing your current password.

NOTE: Your administrator can set the number of unsuccessful login attempts (for example, three may be the set as the maximum number of login attempts). If you reach the limit that the administrator has set, you are blocked from logging in and your administrator must reset your password for you to gain access.

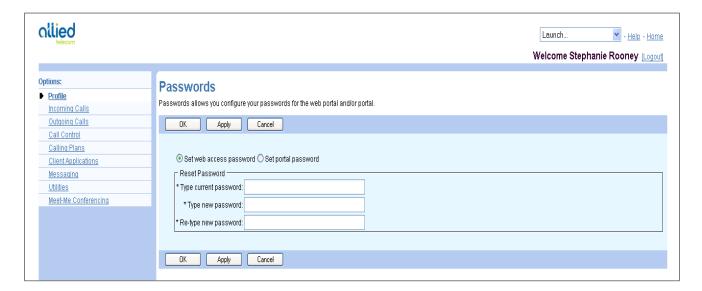

#### **TASK**

Select the password you want to change.

#### **HOW TO DO IT**

"Set web access password" changes the password you use to log in to the web portal. This password is comprised of letters and/or numbers.

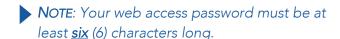

"Set voice portal password" changes the code you use to access your voice portal using your telephone. This password must be comprised of numbers.

Select the password you want to change (CONTINUED).

INSTRUCTIONS CONTINUE ON NEXT PAGE>>

You can also use your telephone to change your voice portal password. Dial the voice portal phone number and provide your extension and password when prompted. Follow the instructions to change your password.

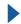

NOTE: If your administrator changes your voice portal password, you will be prompted to change your password when you login again to the voice portal.

| Type your current password.  | Type your password exactly as you would when logging in to the system, including capitalization. Your password does not appear as you type on your keyboard; an                                                        |
|------------------------------|----------------------------------------------------------------------------------------------------|
|                              | asterisk (*) displays for each character you type.                                                                                                    |
| Type a new password.         | Type your new password exactly as you would when logging in to the system, including capitalization. Your password does not appear as you type on your keyboard; an asterisk (*) displays for each character you type. |
| Type the new password again. | Again, type your new password exactly as you would when logging in to the system, including capitalization. This is to ensure that you typed the password correctly.                                                   |
| Save your changes.           | Click <b>APPLY</b> or <b>OK</b> . <b>APPLY</b> saves your changes. <b>OK</b> saves your changes and displays the previous page.                                                                                        |
|                              | To exit without saving, select another page or click <b>CANCEL</b> to display the previous page.                                                                                                    |

### **Incoming Calls Menu**

This page displays menu items used to handle incoming calls. You can activate or deactivate some of the services by turning them on or off on the page for the service. To access the page for a particular service, click on the link for that service on this page.

#### **INCOMING CALLS FEATURE LINKS**

Anonymous Rejection

Calling Name Delivery

Calling Number Delivery

Call Forwarding Always\*\*

Call Notify

Connected Line Identification Restriction

Do Not Disturb\*\*

External Calling Line Calling ID Delivery - On

Internal Calling Line Calling ID Delivery - On

Alternate Numbers

Call Forwarding Selective

CommPilot Express

Custom Ringback User

**Priority Alert** 

Selective Acceptance

Selective Rejection

Sequential Ring\*\*

Simultaneous Ring Personal\*\*

\*\*The asterisk marks the most used feature links we will cover in this quide.

| ptions:                           | Incoming Colle                                                                                                    |                                                                                                    |
|-----------------------------------|----------------------------------------------------------------------------------------------------|----------------------------------------------------------------------------------------------------|
| <u>Profile</u>                    | Incoming Calls                                                                                                    |                                                                                                    |
| Incoming Calls                    | Basic                                                                                                    | Advanced                                                                                                    |
| Outgoing Calls                    | Anonymous Rejection - Off                                                                                                    | Alternate Numbers                                                                                                    |
| Call Control                      | Prevent a caller from reaching you when the caller has explicitly restricted his/her number.                                                                             | Allow up to ten additional phone numbers and extensions, with each number having a                                                                                            |
| Calling Plans Client Applications | Calling Name Delivery - On                                                                                                    | distinctive ringing pattern.                                                                                                    |
| Messaging                         | Provides Calling Name information for external and internal callers.                                                                                                    | Call Forwarding Selective - Off                                                                                                    |
| Utilities                         | Calling Number Delivery - On                                                                                                    | Automatically forward your incoming calls to a different phone number when pre-defined<br>criteria, such as the phone number, time of day or day of week, are met.            |
| Meet-Me Conferencing              | Provides Calling Number information for external and internal callers.                                                                                                   | CommPilot Express - Off                                                                                                    |
|                                   | Call Forwarding Always - Off                                                                                                    | Manage incoming calls based on four pre-configured profiles.                                                                                                    |
|                                   | Automatically forward all your incoming calls to a different phone number.                                                                                               | Custom Ringback User - Off                                                                                                    |
|                                   | <u>Call Forwarding No Answer - Off</u> Automatically forward your calls to a different phone number when you do not answer your                                          | Customize the media ringback to be played to your callers. Different ringbacks may be played based on pre-defined criteria, such as phone number, time of day or day of week. |
|                                   | phone after a certain number of rings.                                                                                                    | Priority Alert - Off                                                                                                    |
|                                   | Call Notify - Off                                                                                                    | Ring your phone with a distinctive ring when pre-defined criteria, such as phone number, time                                                                                 |
|                                   | Send an e-mail with the caller's name and number to a specified e-mail address when pre-<br>defined criteria, such as phone number, time of day or day of week, are met. | of day or day of week, are met.                                                                                                    |
|                                   | Commercial Line Identification Bentuistian Off                                                                                                    | Selective Acceptance - Off                                                                                                    |
|                                   | Connected Line Identification Restriction - Off  Allows a user to restrict their connected identity when receiving a call.                                               | Accept calls when pre-defined criteria, such as phone number, time of day or day of week, are met.                                                                            |
|                                   | Do Not Disturb - Off                                                                                                    | Selective Rejection - Off                                                                                                    |
|                                   | Automatically forward your calls to your voice messaging service, if configured, otherwise the caller hears a busy tone.                                                 | Reject calls when pre-defined criteria, such as phone number, time of day or day of week, are met.                                                                            |
|                                   | External Calling Line ID Delivery - On                                                                                                    | Sequential Ring - Off                                                                                                    |
|                                   | Provides Calling Line ID information of an external caller.                                                                                                    | Ring multiple phones sequentially when calls are received.                                                                                                    |
|                                   | Internal Calling Line ID Delivery - On                                                                                                    | Simultaneous Ring Personal - Off                                                                                                    |
|                                   | Provide Calling Line ID information of group or enterprise member when called.                                                                                           | Ring multiple phones simultaneously when calls are received.                                                                                                    |

# **Call Forwarding Always**

This page is used to activate and edit the options for the *Call Forwarding Always* (CFA) service. You can turn this service on or off, or edit the options, at any time.

The Call Forwarding Always service allows you to redirect your incoming phone calls to another number; a mobile phone or another employee, such as an administrative assistant. Variations of Call Forwarding exist, such as Call Forwarding No Answer or Call Forwarding Selective. Unlike those services, Call Forwarding Always redirects all of your calls, not just those received when you do not answer.

#### FROM YOUR WEB PORTAL

Call Forwarding Always can be activated or changed using your web portal.

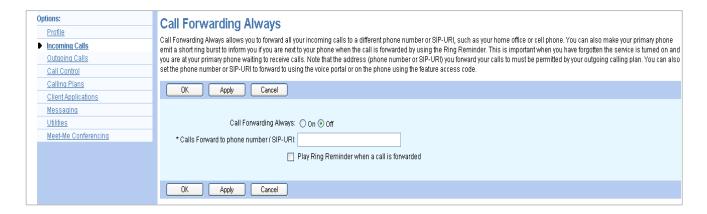

| TASK                                  | HOW TO DO IT                                                                                                    |
|---------------------------------------|----------------------------------------------------------------------------------------------------|
| Turn Call Forwarding Always On.       | Click the "On" radio button to turn on Call Forwarding Always.                                                            |
| Enter the phone number to forward to. | In the "Calls Forward to phone number" box, type in the 10-digit phone number you wish to forward your business calls to. |
| Save your changes.                    | Click <b>APPLY</b> to save your changes. Then click <b>OK</b> to display the previous page.                               |

To turn off Call Forwarding Always. Click the "Off" radio button. Then click APPLY to save your changes.

#### FROM YOUR PHONE

Call Forwarding Always can also be activated or options can be changed using your voice portal. To activate this service on your telephone, dial \*72, followed by the phone number to which your calls are redirected. To deactivate this service, dial \*73.

### Do Not Disturb

This feature allows you to prevent your phone from ringing. All incoming calls are sent to your *Voice Messaging* or another specified location, such as a number indicated by the *Call Forwarding Busy* service.

#### FROM YOUR WEB PORTAL

Do Not Disturb can be activated or changed using your web portal.

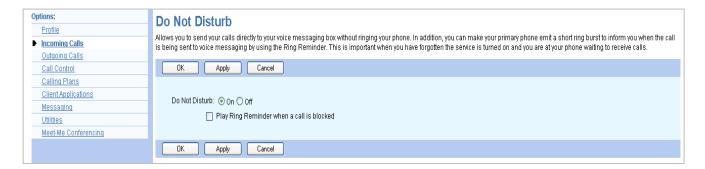

| TASK                        | HOW TO DO IT                                                                                                    |
|-----------------------------|----------------------------------------------------------------------------------------------------|
|                             | Click the "On" radio button to turn on Do Not Disturb.                                                                                |
| To turn on Do Not Disturb.  | NOTE: Once enabled, DND will send all calls directly to your voicemail. Calls cannot be received again until to disable this feature. |
| Save your changes.          | Click <b>APPLY</b> to save your changes.                                                                                              |
| To turn off Do Not Disturb. | Click the "Off" radio button. Then click APPLY.                                                                                       |

#### FROM YOUR PHONE

The *Do Not Disturb* service can also be activated or options can be changed using your voice portal. To activate this service on your telephone, dial \*78. To deactivate this service, dial \*79.

# Sequential Ring

This feature allows you to sequentially ring up to 5 locations in addition to the base location for a specified number of rings. The 5 locations can be either a phone number or a SIP-URI. The feature applies to calls matching your pre-defined criteria. Use this service to ring calls from your manager, a family member, or an important customer on your cell, alternate business phone, or home phone.

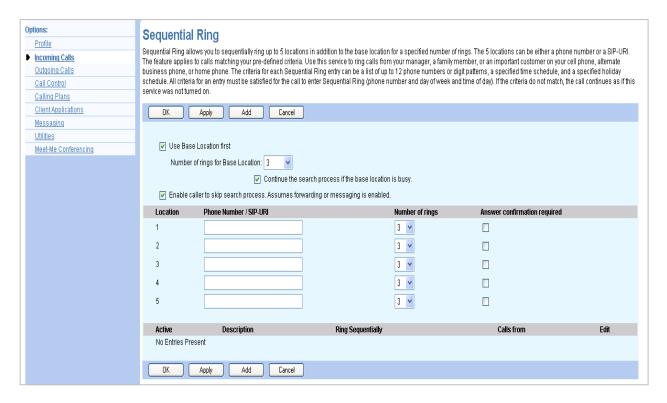

#### **TASK**

#### **HOW TO DO IT**

Set the service to ring the base location (or not).

Click in the check box to the left of *Use Base Location*First. A check in the box indicates that the service rings the base location.

Set the number of rings for the base location.

Select one of the values from none to 6 for Number of Rings for Base Location.

Set the service to continue the search process (or not, if the base location is busy).

Click in the check box to the left of *Continue the search* process if the base location is busy. A check in the box indicates that the service continues to search.

NOTE: In this context, the term busy is used as a generic term meaning unable to alert the location.

| Allow the caller to terminate the call (or not).                             | Click in the check box to the left of "Enable caller to skip search process". A check in the box indicates that the caller can end the Sequential Ring service.                                                   |  |
|------------------------------------------------------------------------------|----------------------------------------------------------------------------------------------------|--|
|                                                                              | In the <i>Phone Number/SIP-URI</i> text boxes, enter up to five destinations to which you want callers to be directed, in the order in which you want the phone numbers to be rung. The destinations can include: |  |
|                                                                              | <ul> <li>Phone numbers (two through 30 digits long, not<br/>including dashes and spaces)</li> </ul>                                                                                                    |  |
|                                                                              | <ul> <li>Phone Numbers in E.164 format (three through 22<br/>digits long, including the initial "+" but not<br/>including dashes and spaces)</li> </ul>                                                           |  |
| Enter up to five locations that establish                                    | <ul> <li>Feature access codes (up to five digits long)</li> </ul>                                                                                                    |  |
| the ring sequence to which calls that activate Sequential Ring are directed. | <ul> <li>Speed codes (one digit or two digits preceded by<br/>the number sign)</li> </ul>                                                                                                    |  |
|                                                                              | Extensions defined for your group                                                                                                    |  |
|                                                                              | SIP-URI addresses (user@domain format)                                                                                                    |  |
|                                                                              | For each destination you enter:                                                                                                    |  |
|                                                                              | • Select the number of rings for that destination from the drop-down menu.                                                                                                    |  |
|                                                                              | To prompt the answering party to enter a confirmation digit to complete the call, check Answer Confirmation Required.                                                                                             |  |
| Activate or deactivate Sequential Ring entries.                              | To activate an entry, in the list of entries located at the bottom of the page, click the <i>Active</i> check box in the row for the entry. To deactivate it uncheck the box.                                     |  |
| Save your changes or exit without saving.                                    | To save your changes, click <b>APPLY</b> or <b>OK</b> . <b>APPLY</b> saves your changes. <b>OK</b> saves your changes and displays the previous page.                                                             |  |
|                                                                              | To exit without saving, select another page or click <b>CANCEL</b> to display the previous page.                                                                                                    |  |

# Simultaneous Ring Personal

This page displays allows you to list up to 10 phone numbers or SIP-URI addresses you would like to ring in addition to your primary phone when you receive a call. This feature is helpful when you are not at your phone but you would like your cell phone to ring when you get a call. You can also turn off simultaneous ring when you are at your desk on a call.

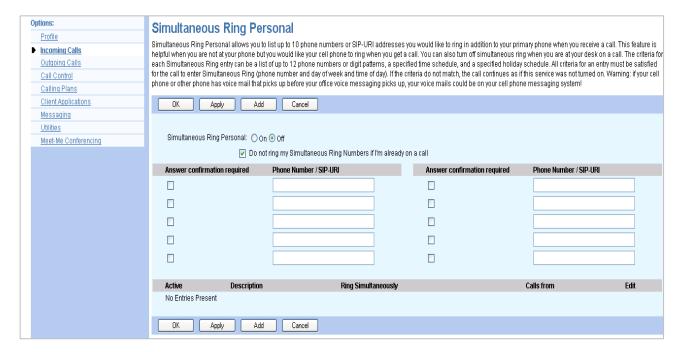

#### TASK HOW TO DO IT

Check **ON** or **OFF**. When on, Simultaneous Ring Personal allows you to have calls to your phone number or extension also ring at other phone numbers, extensions, or SIP-URI addresses. The default for this service is **OFF**.

Enable or disable the service.

If you checked **ON** and you do not want numbers entered for this service to ring if you are on another phone call, check "Don't ring my Simultaneous Ring phone numbers if I'm already on a call". This is the default for this service. If you want numbers entered for this service to ring under any circumstance, deselect "Don't ring my Simultaneous Ring phone numbers if I'm already on a call". The second call can be answered at another phone or by using call waiting on the in-use phone.

| Configure your Simultaneous Ring<br>Personal list. | Enter up to ten phone numbers or SIP-URI addresses in the Phone Number / SIP-URI text boxes.                                                                                            |
|----------------------------------------------------|----------------------------------------------------------------------------------------------------|
|                                                    | To modify or remove an existing number from the list, type over or delete the number.                                                                                                   |
|                                                    | Check "Answer Confirmation Required" to prompt the answering party to enter a confirmation digit to complete the call. Deselect "Answer Confirmation Required" to disable this feature. |
| Activate or deactivate a criteria entry.           | To activate a criteria entry, check the <i>Active</i> box in the row for the entry. Do deactivate it, deselect the box.                                                                 |
| Save your changes or exit without                  |                                                                                                    |
| Save your changes or exit without                  | Click <b>APPLY</b> or <b>OK</b> . <b>APPLY</b> saves your changes. <b>OK</b> saves your changes and displays the previous page.                                                         |
| Save your changes or exit without saving.          | ,                                                                                                    |
| •                                                  | your changes and displays the previous page.  To exit without saving, select another page or click <b>CANCEL</b>                                                                        |

# **Outgoing Calls Menu**

This page displays menu items used to handle outgoing calls. You can activate or deactivate some of the services by turning them on or off on the page for the service. To access the page for a particular service, click on the link for that service on this page.

### OUTGOING CALLS FEATURE LINKS

**Automatic Callback** 

Call Return

Last Number Redial

Line ID Blocking

Speed Dial 100\*\*

Personal Phone List\*\*

Two-Stage Dialing - On

\*\*The asterisk marks the most used feature links we will cover in this guide.

| ptions:              | Outgoing Calls                                                                               |                                                                                                    |
|----------------------|----------------------------------------------------------------------------------------------|----------------------------------------------------------------------------------------------------|
| <u>Profile</u>       | Outgoing Calls                                                                               |                                                                                                    |
| Incoming Calls       | Basic                                                                                        | Advanced                                                                                                    |
| Outgoing Calls       | Automatic Callback - Off                                                                     | Personal Phone List                                                                                                    |
| Call Control         | Allows you to monitor a busy party in your group and automatically establish a call when the | Configure a list of numbers to allow quick dialing from your CommPilot Call Manager.                                                                                              |
| Calling Plans        | busy party is available.                                                                     |                                                                                                    |
| Client Applications  | Call Return                                                                                  | Two-Stage Dialing - On                                                                                                    |
| Messaging            | Return a call to the last party that called you, whether or not the call was answered.       | The Two Stage Dialing service may be used in conjunction with the Mobile Assistant, resi<br>on a user's mobile phone, to allow access to BroadWorks originating services from the |
| Utilities            |                                                                                              | mobile                                                                                                    |
| Meet-Me Conferencing | Last Number Redial                                                                           |                                                                                                    |
|                      | Call the last number that you dialed.                                                        |                                                                                                    |
|                      | Line ID Blocking - Off                                                                       |                                                                                                    |
|                      | Prevent your phone number from being displayed when calling other numbers.                   |                                                                                                    |
|                      | Speed Dial 100                                                                               |                                                                                                    |
|                      | Dial a pre-defined number by dialing a Speed Dial 100 prefix and two digits.                 |                                                                                                    |

### Speed Dial 100

You use this page to program numbers for *Speed Dial 100*. This service allows you to associate two digit codes to frequently dialed or hard to remember phone numbers or SIP-URI addresses. You can dial a speed dial code instead of the full number to place calls. To use speed dial from the phone: dial # first, then enter the speed dial code number. For example, to call the number associated with Speed Dial Code 06, the user should dial #06.

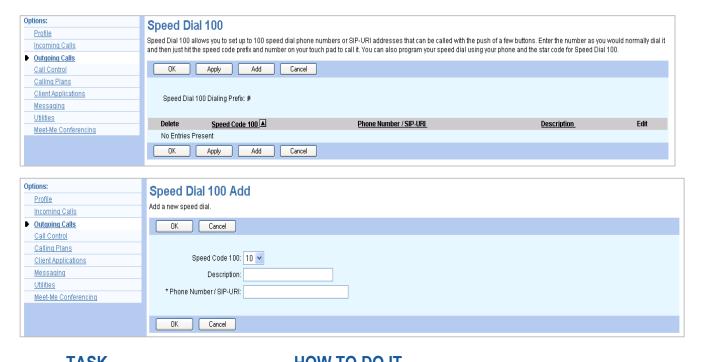

| TASK                    | HOW TO DO IT                                                                                                    |
|-------------------------|----------------------------------------------------------------------------------------------------|
| Add a new Speed Dial.   | Click the <b>ADD</b> button. Then select a speed dial code number from <b>00</b> to <b>100</b> .                                                                                                    |
| Enter a name.           | Type a name or description for the speed dial code. This name does not affect the operation of the speed dial code. It is just a convenience to help you remember why the speed dial code was programmed. |
| Enter the phone number. | Type a complete phone number, (including a country code if necessary), for dialing on your system.                                                                                                    |
|                         | INSTRUCTIONS CONTINUE ON NEXT PAGE>>                                                                                                    |

|                    | Click <b>APPLY</b> or <b>OK</b> . <b>APPLY</b> saves your changes. <b>OK</b> saves your changes and displays the previous page. |
|--------------------|----------------------------------------------------------------------------------------------------|
| Save your changes. | To exit without saving, select another page or click <b>CANCEL</b> to display the previous page.                                |

### **Personal Phone List**

You use this page to view your *Personal Phone List*, which is used as a speed dial list from your phone.

Using this page you can:

- Add a new contact
- Modify contact information
- Delete a contact from your list
- Import names and phone numbers from a file

Whenever the list is changed, it is automatically re-sorted in alphabetical order.

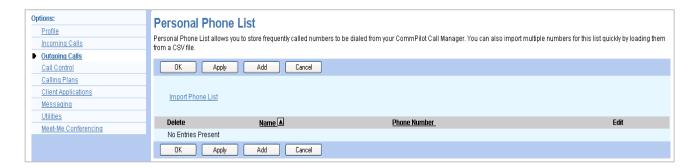

| TASK               | HOW TO DO IT                                                                                                    |
|--------------------|----------------------------------------------------------------------------------------------------|
| Add a new contact. | Click <b>ADD</b> . The <i>Personal Phone List Add</i> page appears.                                                                                |
| Modify a contact.  | Click <b>EDIT</b> beside the name or number you want to change. The <i>Personal Phone List Modify</i> page appears                                 |
|                    | Click <b>EDIT</b> beside the name or number you want to delete. The <i>Personal Phone List Modify</i> page appears.                                |
|                    | OR:                                                                                                    |
| Delete a contact   | Check the <i>Delete</i> check box next to the contact to delete.                                                                                   |
|                    | Save your changes. Click <b>APPLY</b> or <b>OK</b> . <b>APPLY</b> saves your changes. <b>OK</b> saves your changes and displays the previous page. |
|                    | INSTRUCTIONS CONTINUE ON NEXT PAGE>>                                                                                                    |

Import names and phone numbers from a file.

Click on Import Phone List. The Personal Phone List Import page appears (see image below).

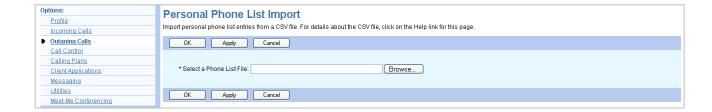

# Messaging Menu

This page displays menu items used to handle *Voice Messaging*. To access the page for a particular service, click on the link for that service on this page.

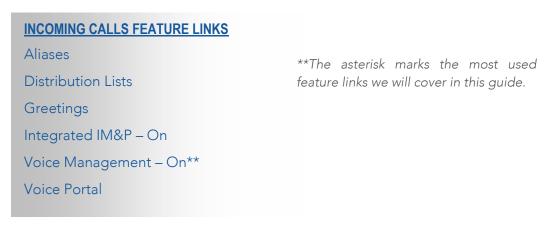

| Options:             | Maccaging                                                                                                |                                                      |
|----------------------|----------------------------------------------------------------------------------------------------|------------------------------------------------------|
| <u>Profile</u>       | Messaging                                                                                                |                                                      |
| Incoming Calls       | Basic                                                                                                    | Advanced                                             |
| Outgoing Calls       | Aliases                                                                                                  | None of the menu items in this category are enabled. |
| Call Control         | Directly access your voice messages from other pre-defined numbers.                                      |                                                      |
| Calling Plans        |                                                                                                    |                                                      |
| Client Applications  | <u>Distribution Lists</u>                                                                                |                                                      |
| Messaging            | Create multiple distribution lists to use with voice messaging.                                          |                                                      |
| <u>Utilities</u>     | Greetings                                                                                                |                                                      |
| Meet-Me Conferencing | Load or modify your voice messaging greetings.                                                           |                                                      |
|                      | Integrated IM&P - On                                                                                     |                                                      |
|                      | Allows a user to have IM&P service hosted on a BroadCloud server.                                        |                                                      |
|                      | Voice Menonement An                                                                                      |                                                      |
|                      | Voice Management - On                                                                                    |                                                      |
|                      | Record messages for calls that are not answered within a specified number of rings or for<br>busy calls. |                                                      |
|                      |                                                                                                    |                                                      |
|                      | Voice Portal                                                                                             |                                                      |
|                      | Change voice portal options for the user.                                                                |                                                      |

## Voice Management

You use this page to set up your voice messaging options, including Unified Messaging, notification of new voice mails, carbon copies, and allowing callers to press **0** to reach an alternate location.

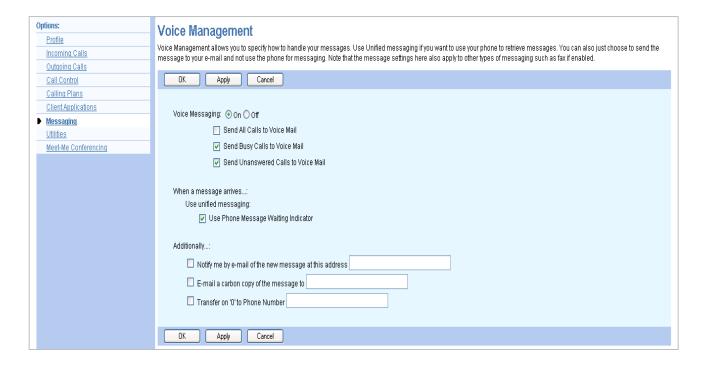

#### **TASK**

#### **HOW TO DO IT**

If a check mark appears in the "Notify me by e-mail of the new voice message at this address:" box, a short email message informing you about the new caller and date/time of the message is sent.

Indicate whether you want to be notified by email of new messages.

In the text box, type the e-mail address where you want these notifications to be sent.

This setting also controls whether the system sends you e-mail notifications when you print fax messages from the Voice Portal.

INSTRUCTIONS CONTINUE ON NEXT PAGE>>

22 of 26

| Indicate if you want a carbon copy of your messages.                      | If you want a carbon copy of your messages to be sent to another e-mail address, check the "E-mail a carbon copy of the voice message to:" box, and provide the e-mail address where you want the copy to be sent. |
|---------------------------------------------------------------------------|----------------------------------------------------------------------------------------------------|
| Indicate whether callers have the option to transfer to another number in | If a check mark appears in the "Transfer on "0" to Phone Number:" box, callers can press '0' during your outgoing voice message and be transferred to another number, such as a mobile phone or Auto Attendant.    |
| addition to leaving a voice message.                                      | If a caller presses '0' while recording a message, the caller is prompted with the option to send or to cancel the current message before being transferred.                                                       |
| Save your changes.                                                        | To save your changes, click <b>APPLY</b> or <b>OK</b> . <b>APPLY</b> saves your changes. <b>OK</b> saves your changes and displays the previous page.                                                              |
|                                                                           | To exit without saving, select another page or click <b>CANCEL</b> to display the previous page.                                                                                                    |

### Call Control Menu

This page displays menu items used for call control. You can activate or deactivate some of the services by turning them on or off on the page for the particular service. To access the page for a service, click on the link for that service on this page.

#### **INCOMING CALLS FEATURE LINKS**

Barge-In Exempt – On

Call Waiting - On

Customer-Originated Trace

Directed Call Pick Up

**Diversion Inhibitor** 

Directed Call Pick Up with Barge-In

First Call Hold

Call Transfer

Three-Way Call

Music/Video On Hold - On

N-Way Call

Broadworks Anywhere

Hoteling Guest

Hoteling Host

Push to Talk

Remote Office\*\*

Shared Call Appearance

\*\*The asterisk marks the most used feature links we will cover in this guide.

| ons:<br>Profile                             | Call Control                                                                                                    |                                                                                                    |
|---------------------------------------------|----------------------------------------------------------------------------------------------------|----------------------------------------------------------------------------------------------------|
| coming Calls                                | Basic                                                                                                    | Advanced                                                                                                    |
| Outgoing Calls  Call Control  Calling Plans | Barge-in Exempt - On Block barge-in attempts from other users with Directed Call Pickup with Barge-in                                                                                           | BroadWorks Anywhere Configure the fixed and mobile phones you would like to link to this account.                                                                                                |
| Client Applications<br>Messaging            | Call Waiting - On Answer a call while already on another call.  Customer Originated Trace                                                                                                    | Hoteling Guest - Off  Allows a user to associate their service profile with a host user and use the host user's device as their primary device.                                                  |
| <u>Meet-Me Conferencing</u>                 | Issue a trace to your service provider for your last incoming call by using a feature access code.                                                                                              | Hoteling Host - Off  Designate a user as a host which allows another user with the hoteling guest service to use the host's device with the guest's service profile.                             |
|                                             | Directed Call Pickup Pick up a call using a feature access code and an extension.  Diversion Inhibitor                                                                                          | Push to Talk Make and selectively receive Push to Talk calls.                                                                                                    |
|                                             | Inhibit the remote party's redirecting services  Directed Call Pickup with Barge-in                                                                                                    | Remote Office - Off  Use the full CommPilot Call Manager functionality from another phone.  Shared Call Appearance  Display alternate calling identity/device profiles or lines assigned to you. |
|                                             | Pick up or barge-in on a call using a feature access code and an extension.  Flash Call Hold  Hold a call with a feature access code when using a simple phone without call control capability. |                                                                                                    |
|                                             | Call Transfer Transfer a call to another phone.                                                                                                    |                                                                                                    |
|                                             | Three-Way Call Start a conference call                                                                                                    |                                                                                                    |
|                                             | Music/Video On Hold - On Play audio (music) or video when the remote party is held or parked.                                                                                                   |                                                                                                    |
|                                             | N-Way Call Start a N-Way Conference Call                                                                                                    |                                                                                                    |

### Remote Office

This feature allows you to use your home phone, your cell phone or even a hotel phone as your business phone. By using the *CommPilot Call Manager*, you can make phone calls from this remote phone and have them billed to your business. This service also directs all calls coming to your business phone to ring the remote office phone.

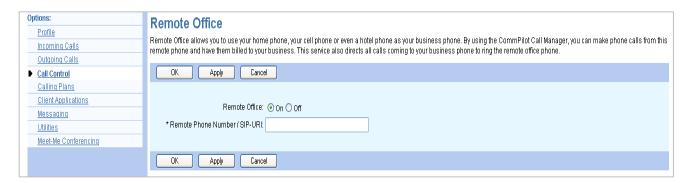

| TASK                              | HOW TO DO IT                                                                                                    |
|-----------------------------------|----------------------------------------------------------------------------------------------------|
| Turn you Remote Office on or off. | Click on Remote Office link. Select the option ON or OFF. When on, the phone number indicated becomes your primary phone, allowing you to dial and receive calls displayed on your web browser. When off, your normal office phone is your primary phone. |
| Enter the phone number.           | Click on Remote Office link. Select the option ON or OFF. When on, the phone number indicated becomes your primary phone, allowing you to dial and receive calls displayed on your web browser. When off, your normal office phone is your primary phone. |
| Save your changes.                | Click <b>APPLY</b> or <b>OK</b> . <b>APPLY</b> saves your changes. <b>OK</b> saves your changes and displays the previous page.                                                                                                    |

# **Trouble Shooting & Help**

For additional questions or assistance,

Please contact ALLIED Telecom Group at:

202.541.9000

For Support after hours, please call or email:

202.349.0440 / support@alliedtelecom.net

To upgrade or downgrade service, please call Sales at:

202.349.0408

#### Allied Corporate Mailing Address:

Allied Telecom Group, LLC

1120 20<sup>th</sup> Street, NW

Suite 500 South

Washington, DC 20036